## **วิธีการลืมรหัสผ่าน**

## **1. การลืมรหัสผ่าน ผ่านโทรศัพท์ (SMS)**

1.1 กดไปที่ "**เข้าสู่ระบบ**"

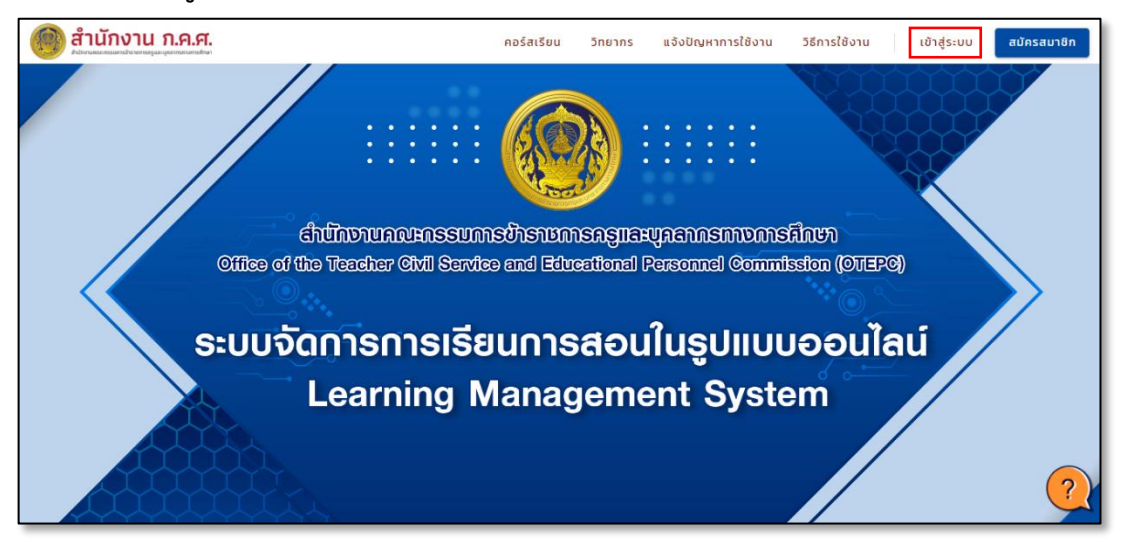

1.2 กดเลือก "**ลืมรหัสผ่าน**"

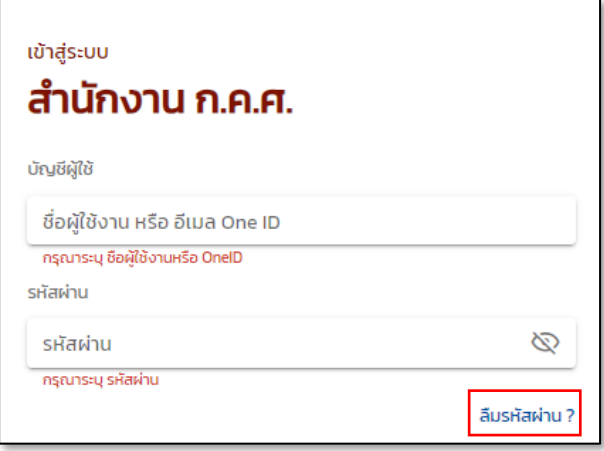

1.3 เลือก "**กู้คืนรหัสผ่านทางโทรศัพท์มือถือ (SMS)**" จากนั้นกดตกลง

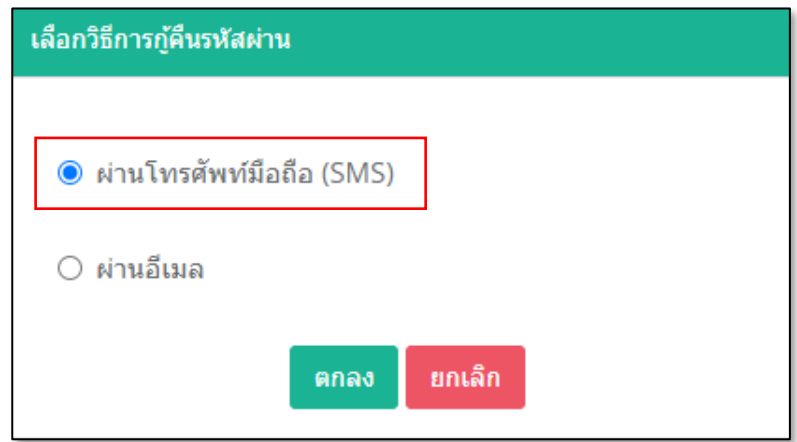

1.4 ด้านบนกรอก**ชื่อผู้ใช้งาน (username)** และ **เบอร์โทรศัพท์**ที่ท่านได้ลงทะเบียนไว้ จากนั้นกด "**ถัดไป**"

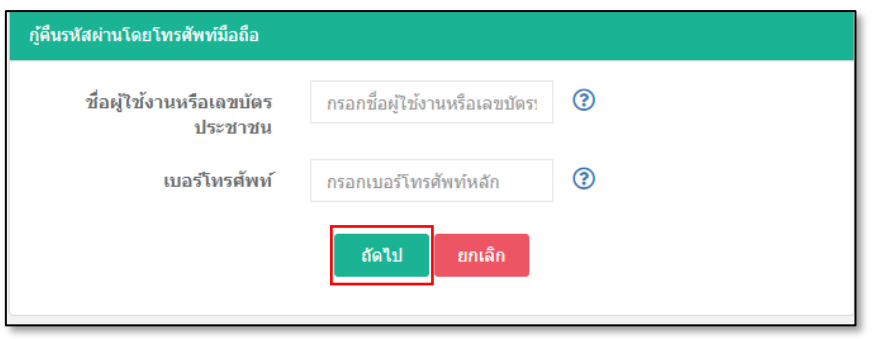

1.5 ระบบจะส่งรหัส OTP ไปที่เบอร์โทรศัพท์ จากนั้นกรอกรหัส OTP ที่ได้รับ กด "**ถัดไป**"

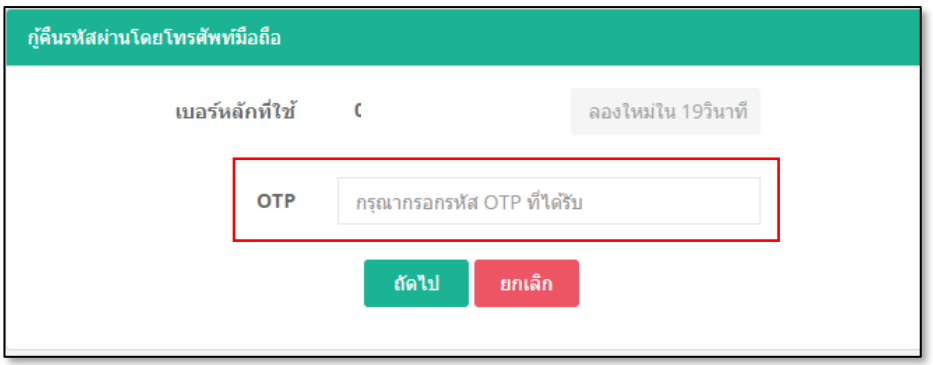

1.6 กรอกรหัสผ่านใหม่ และยืนยันรหัสผ่านอีกครั้ง จากนั้นกด "**รีเซ็ตรหัสผ่าน**"

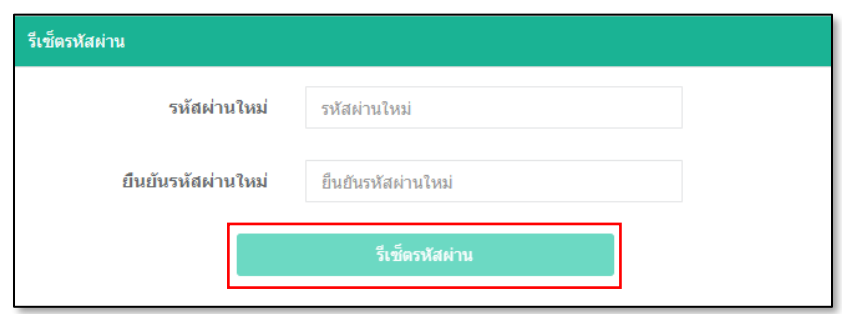

1.7 เมื่อรีเซ็ตเสร็จแล้ว ให้กลับไปที่หน้าเว็บไซต์ <https://lms-user.otepc.go.th/>

1.8 จากนั้นลงชื่อเข้าสู่ระบบด้วย ชื่อผู้ใช้งานและรหัสผ่านใหม่ จากนั้นกดรับทราบข้อกำหนดและเข้าสู่ระบบ

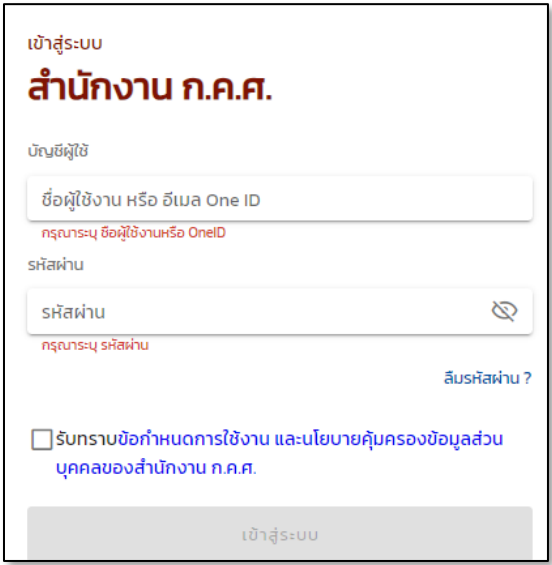

## **2. การลืมรหัสผ่าน ผ่านอีเมล**

2.1กดไปที่ "**เข้าสู่ระบบ**"

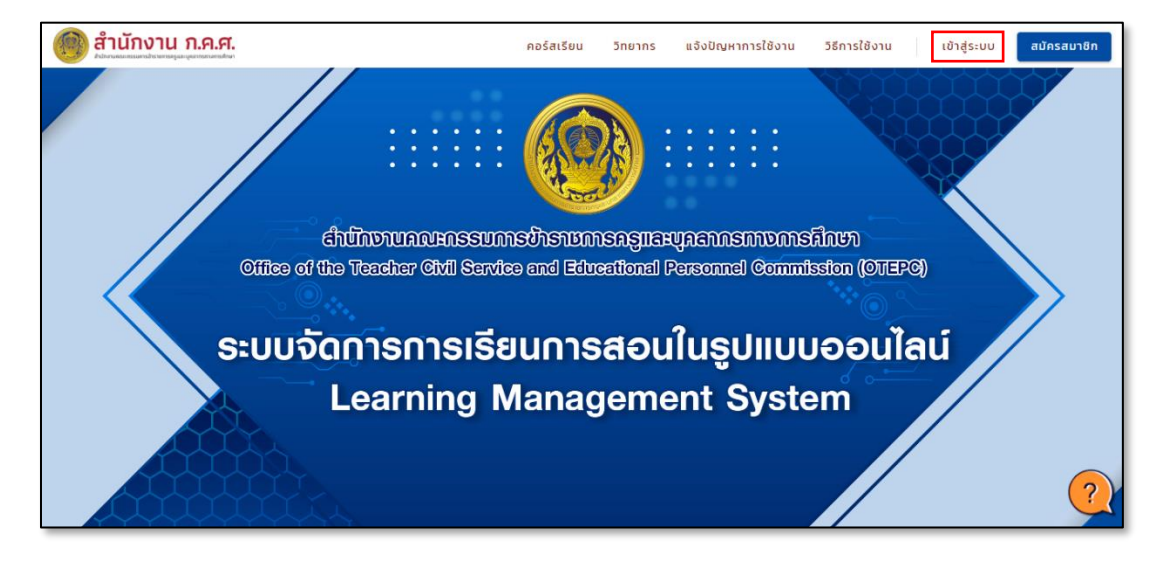

2.2กดเลือก "**ลืมรหัสผ่าน**"

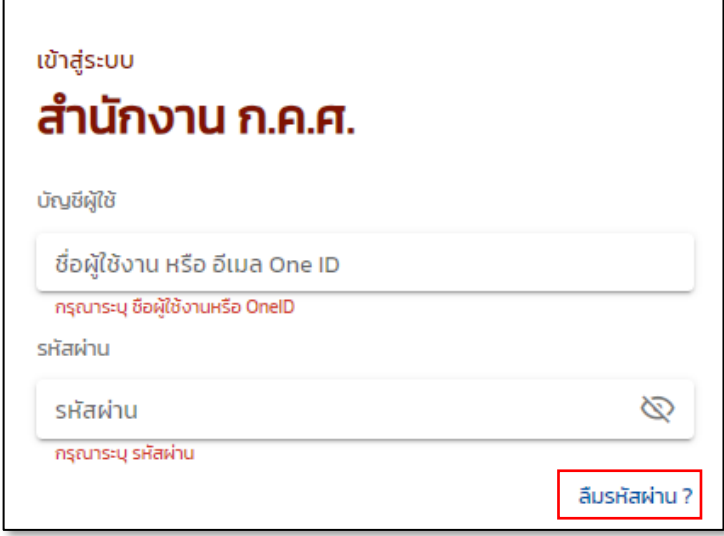

2.3เลือก "**ผ่านอีเมล**" จากนั้นกดตกลง

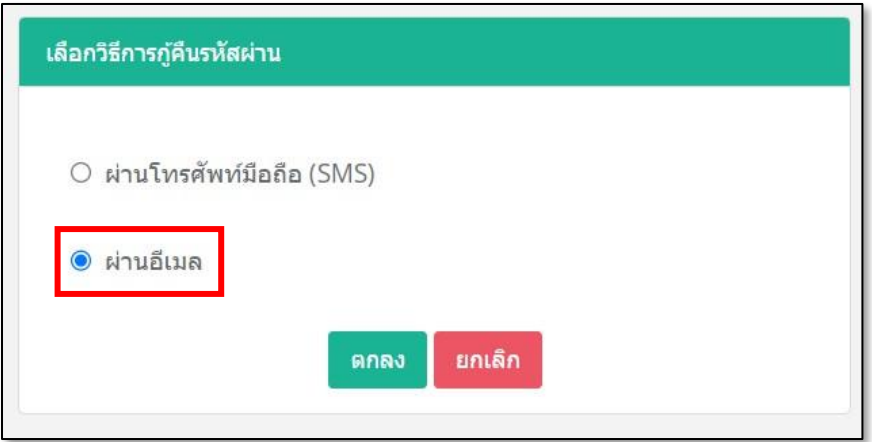

2.4กรอก **ชื่อผู้ใช้งาน (username)** และ**อีเมล** ที่ท่านได้ลงทะเบียน จากนั้นกด "**ถัดไป**"

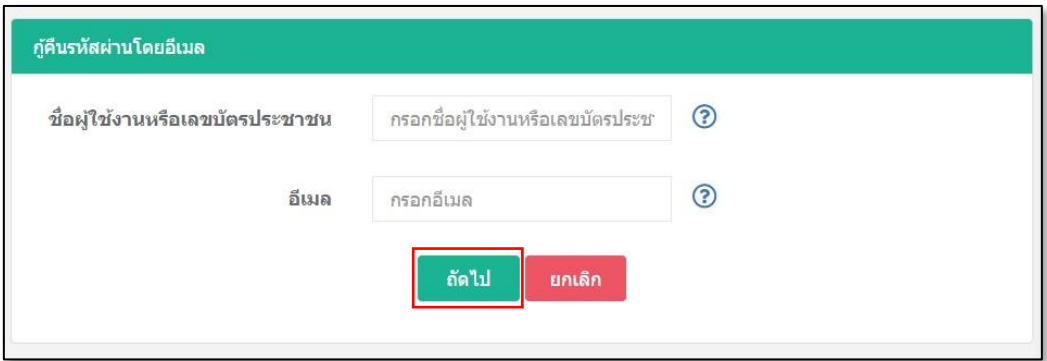

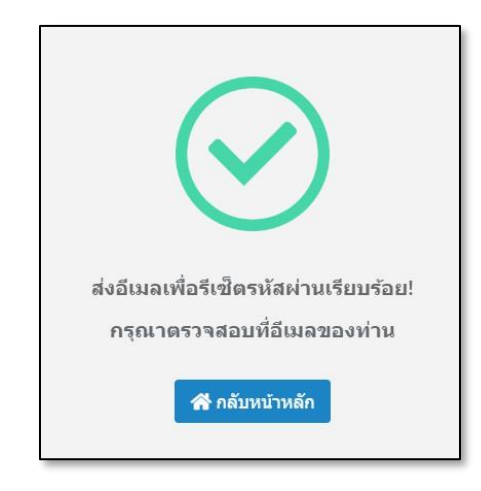

2.5กลับเข้า inbox อีเมล และคลิกอีเมล Reset Password Email จาก one.th

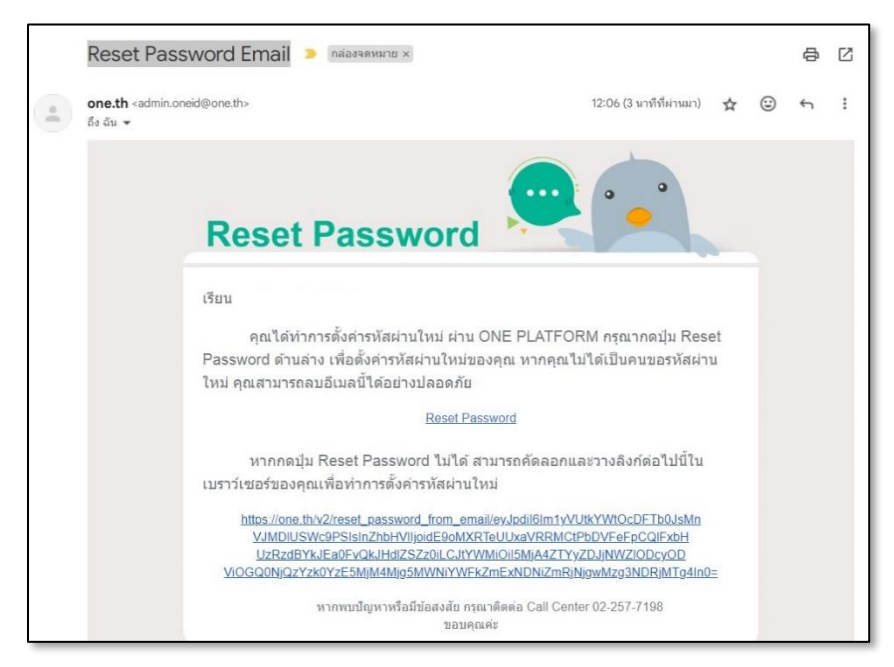

2.6กดลิงค์จากในอีเมล และกรอกรหัสผ่านใหม่ และยืนยันรหัสผ่านอีกครั้ง จากนั้นกดรีเซ็ตรหัสผ่าน

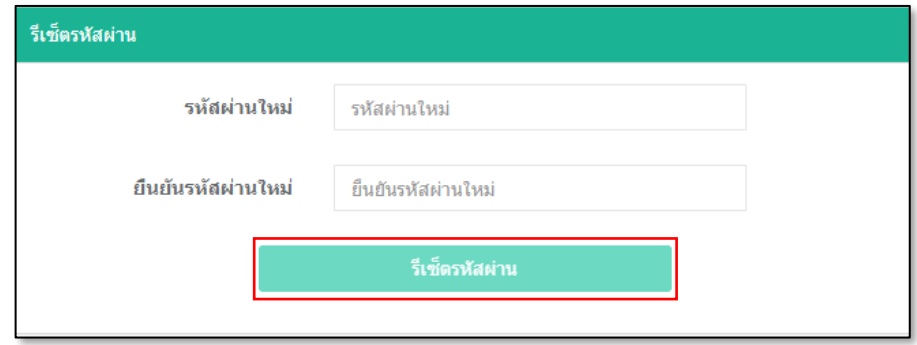

2.7เมื่อรีเซ็ตเสร็จแล้ว ให้กลับไปที่หน้าเว็บไซต์ **<https://lms-user.otepc.go.th/>**

2.8 ลงชื่อเข้าสู่ระบบด้วย ชื่อผู้ใช้งานและรหัสผ่านใหม่ จากนั้นกดรับทราบข้อกำหนดและเข้าสู่ระบบ

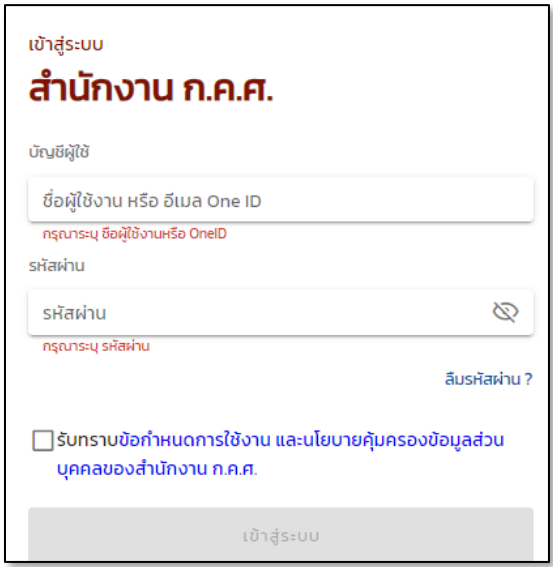